## 70-689 New Relea[sed Exam Questions from Braindump2go](http://www.mcitpdump.com/?p=1033) 100% Same With Real Microsoft 70-689 Exam (51-60)

 2015 New Updated 70-689 Exam Dumps Questions and Answers are all from Microsoft Official Exam Center! Some new questions added into this new released 70-689 Dumps! Download 70-689 Exam Dumps Full Version Now and Pass one time!

Vendor: MicrosoftExam Code: 70-689Exam Name: Microsoft Upgrading Your Skills to MCSA Windows 8. Compared Before Buying Mic

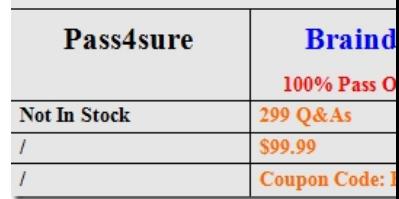

 QUESTION 51A company has an Active Directory Domain Services (AD DS) domain. All client computer[s run Windows 8. A](http://www.braindump2go.com/70-689.html) local printer is shared from a client computer. The client computer user is a member of the Sales AD security group.You need to ensure that members of the Sales security group can print to the shared printer and modify only their own print jobs. Which permission should you grant to the Sales group? A. Manage queueB. PrintC. Manage documentsD. Manage this printerE. Manage spooler Answer: B QUESTION 52A company has an Active Directory Domain Services (AD DS) domain. All client computers run Windows Vista and are members of the domain.A Group Policy object (GPO) configuring a software restriction policy is implemented in the domain to block a specific application. You upgrade a computer to Windows 8 and implement a GPO that configures an AppLocker rule in the domain. The blocked application runs on the Windows 8 computer but not on the Windows Vista computers.You need to ensure that the application is blocked from running on all computers and the AppLocker rule is applied to the computers in the domain.What should you do? A. Add the blocked application as an additional AppLocker rule to the GPO that configures AppLocker.B. Run the Get-AppLockerPolicy Windows PowerShell cmdlet.C. Run the Set-ExecutionPolicy Windows PowerShell cmdlet.D. Configure the software restriction policy as a local policy on the Windows 8 computer.E. Add the blocked application as a software restriction policy to the GPO that configures AppLocker. Answer: A QUESTION 53A company has an Active Directory Domain Services (AD DS) domain. Client computers in the Test department run Windows 8 and are connected to the domain.You need to ensure that Windows updates are not automatically applied and cannot be enabled by users. What should you do? A. Create a Group Policy object (GPO) to enable the Turn on recommended updates via Automatic Updates policy setting.B. Configure Windows Update to install updates automatically.C. Create a Group Policy object (GPO) to configure the Remove access to use all Windows Update features policy setting.D. Create a Group Policy object (GPO) to configure the Configure Automatic Updates policy setting. Answer: CExplanation:Remove access to use all Windows Update features:This Group Policy setting is located in User ConfigurationAdministrative TemplatesWindows ComponentsWindows Update.When you enable this setting, the operating system cannot be updated through Windows Update, and Automatic Updates is disabled. Users or administrators can still perform actions such as clicking the Windows Update option on the Start menu, and the Windows Update Web site will appear in the browser. However, it will not be possible to update the operating system through Windows Update, regardless of the type of account being used to log on. QUESTION 54A company has 100 client computers that run Windows 8.You need to assign static IPv6 addresses to the client computers.Which Windows Powershell cmdlet should you run? A. Set-NetTCPSettingB. Set-NetIPInterfaceC. Set-NetlPv6ProtocolD. Set-NetIPAddress Answer: DExplanation: Modifies IP address configuration properties of an existing IP address. QUESTION 55A company has an Active Directory Domain Services (AD DS) domain. All client computers run Windows 8 and are joined to the domain. All Sales department employees are members of the Sales organizational unit (CU). AppLocker rules control the installation of applicatior on client computers.You create a new Group Policy object (GPO) to configure an AppLocker file hash rule. The file hash rule allows an application to run and links the application to the Sales OU. Several minutes later, you establish that the AppLocker rule is not present on some computers within SalesOU and the application cannot run.You need to quickly ensure that the application can run.What should you do? A. Run the Get-AppLockerPolicy Windows PowerShell cmdlet.B. Configure the AppLocker properties to enforce rules.C. Run the gpupdate /force command.D. Create a new AppLocker file hash condition. Answer: C QUESTION 56You administer Windows 8 laptops in your company network. You install several custom desktop applications on the laptops. You need to create a custom recovery image for Windows to use when selecting the Refresh your PC option. The custom recovery image must include the custom desktop applications.Which command should you use to create the custom recovery image? A. Recdisc.exeB.

Recover.exeC. Recimg.exeD[. RecoveryDrive.exe Answer: C QUESTION 57You administer](http://www.mcitpdump.com/?p=1033) Windows 8 client computers in your company network. A computer that is used by non-administrator users has a directory named C:Folder1.A shared collection of Microsoft Excel files is stored in the C:Folder directory, with non-administrator users being granted modify permissions to the directory.You discover that some files have been incorrectly modified by a user.You need to determine which user made changes to the directory's folder's files.Which two actions should you perform? (Each correct answer presents part of the solution. Choose two.) A. Set local policy: Computer ConfigurationWindows SettingsSecurity SettingsLocal PoliciesAudit Policy Audit object access to Failure.B. From the Auditing Entry for Folder1, set the Principal to Guests, and then set the Type to Failure for the Modify permission.C. From the Auditing Entry for Folder1, set the Principal to Everyone, and then set the Type to Success for the Modify permission.D. Set local policy: Computer ConfigurationWindows SettingsSecurity SettingsLocal PoliciesAudit Policy Audit object access to Success. Answer: CDExplanation:We must audit for success, as we want to know which user has modified the file. QUESTION 58A company has an Active Directory Domain Services (AD DS) domain. All client computers run Windows 8. Portable client computers no longer connect to the corporate wireless network.You need to ensure that when the corporate wireless network is available, the computers always connect to it automatically. Which two actions would achieve the goal? (Each correct answer presents a complete solution. Choose two.) A. Create a Group Policy object (GPO) to configure a wireless network policy. Link the GPO to the organizational unit that contains the computers.B. Configure the corporate wireless network as an unmetered network.C. Configure the corporate wireless network as a preferred network.D. Manually connect to the corporate wireless network and select the option to connect automatically to that network. Answer: CD QUESTION 59A company has client computers that run Windows 8. The client computers are connected to a corporate private network. Users are currently unable to connect from their home computers to their work computers by using Remote Desktop.You need to ensure that users can remotely connect to their office computers by using Remote Desktop. Users must not be able to access any other corporate network resource from their home computers. Which setting should you configure on the home computers? A. Virtual Private Network connectionB.

 Remote Desktop local resourcesC. DirectAccess connectionD. Remote Desktop Gateway IP address Answer: D QUESTION 60A company has 100 client computers that run Windows 8. The client computers are connected to a corporate private network. Users are currently unable to connect from their home computers to their work computers by using Remote Desktop.You need to ensure that users can remotely connect to their office computers by using Remote Desktop. Users must not be able to access any other corporate network resource from their home computers. What should you do? A. Configure a Virtual Private Network connection.B. Configure the Remote Desktop Gateway IP address in the advanced Remote Desktop Connection settings on each client.C. Configure the local resource settings of the Remote Desktop connection.D. Configure a DirectAccess connection. Answer: BExplanation:http://technet.microsoft.com/en-us/library/cc731435.aspxRemote Desktop Gateway allows a home computer to remote into the work computer. The Work computer can access corporate network resources, just as if the worker was at the workstation, but the HOME COMPUTER cannot access corporate resources.RD RAPs will enable us to control remote user access to internal network resources. With RD CAPs we can control which Users or Computers can connect via RDP.VPN provides the HOME computer with [an IP Address directly of the Corporate private network, g](http://technet.microsoft.com/en-us/library/cc731435.aspx)iving the HOME computer access to the corporate private resources Braindump2go New Released 70-689 Dumps PDF are Now For Free Download, 299 Latest Questions, Download It Right Now and Pass Your Exam 100%: Compared Before Buying Microsoft 70-689 PDF & VCE!

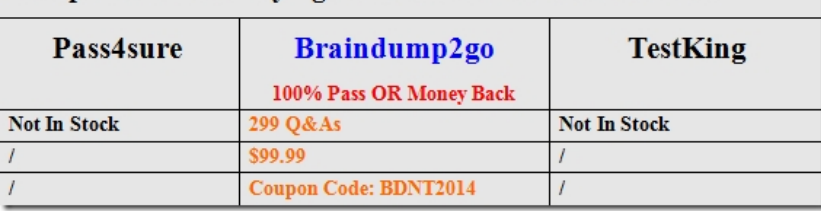

http://www.braindump2go.com/70-689.ht[ml](http://www.braindump2go.com/70-689.html)